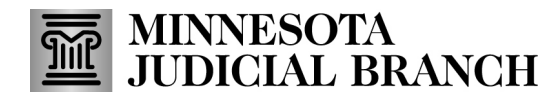

## **Tips – Connecting to Audio Using Zoom App Consejos: cómo conectarse al audio en la aplicación de Zoom**

## **Androids/Androids**

**Call Me** 

**No Audio** 

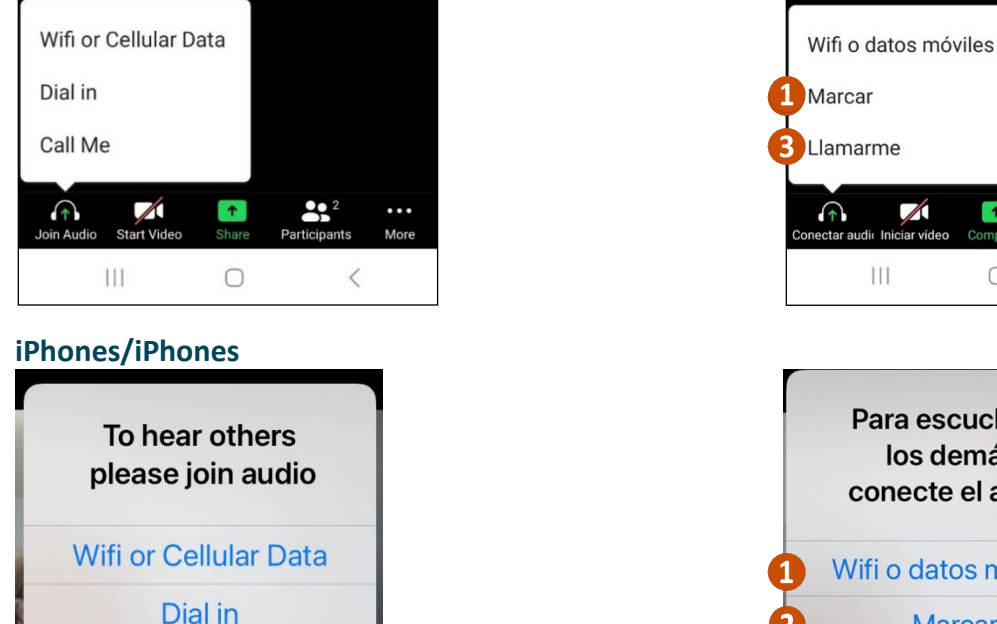

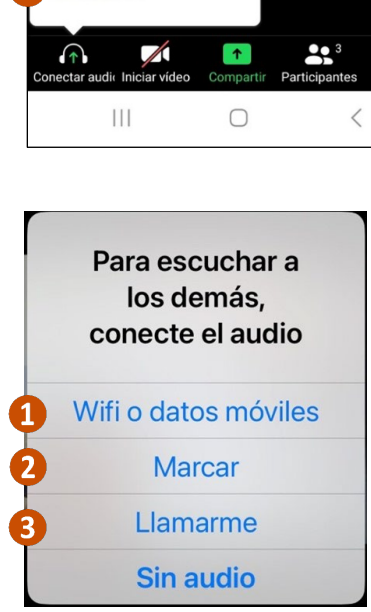

Más

**1. Wifi or Cellular Data** immediately connects Zoom to the device's audio. El **wifi o los datos móviles** conectan de inmediato Zoom al audio del dispositivo.

- a. This is the only option that works for Simultaneous Interpreting Esta es la única opción que funciona para la interpretación simultánea.
- b. The microphone icon in the bottom left corner is for muting and unmuting El ícono del micrófono en la esquina inferior izquierda sirve para silenciar y activar sonido.

**2. Dial in** provides 5 numbers to dial to connect to Zoom. **Marcación por acceso** proporciona 5 números para marcar y acceder a Zoom.

**3. Call me** allows you to add a personal phone number and Zoom will connect audio through a call. **Llamarme** le permite agregar un número de teléfono personal y Zoom le conectará al audio mediante una llamada.

The microphone icon in the bottom left corner is for muting and unmuting or press \*6 on your device. El ícono del micrófono en la esquina inferior izquierda sirve para silenciar y activar sonido o marque \*6 en su dispositivo.

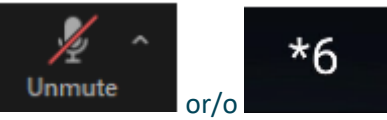